## Recording a new voicemail greeting

## Adding a new greeting to your voicemail box.

The following steps will allow you to record a new message for your voicemail box.

- 1. Dial 265 to access the voicemail system. Wait for the voice prompt.
- Dial 4
- 3. Dial 1.
- 4. Dial 1 to begin recording the new voicemail greeting. Wait for tone to begin the recording.

## Adding a new greeting to a voicemail box if you do not have a handset.

The following steps will allow you to record a new message for your voicemail box if you don't have a handset.

- 1. Dial 265 to access the voicemail system. Wait for the voice prompt.
- 2 Dial #6
- 3. Dial \* and the extension you need to change.
- 4. Dial 4.
- 5. Dial 1.
- 6. Dial 1 to change Personal Greeting
  - a. Dial 1 to Change No Answer Greeting,
  - b. Dial 2 to change the Busy Signal Greeting,
  - c. Dial 3 to change the After Hours Greeting
  - d. \*If 2 or 3 are set the Greeting defaults to the No Answer Greeting

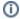

## Related articles

· Recording a new voicemail greeting